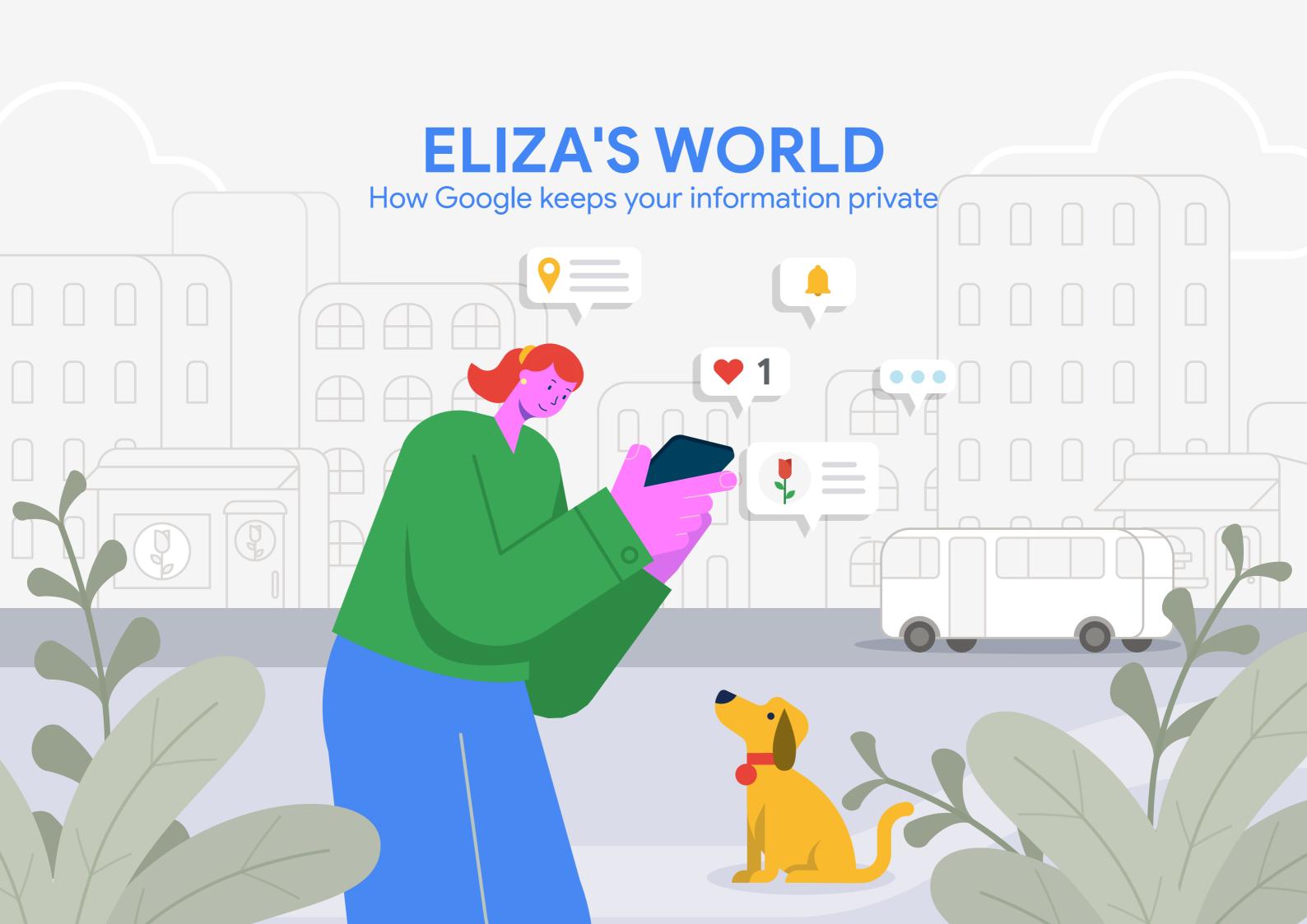

### It's another busy day in Eliza's world!

She's juggling work, family and everything in between! Like many of us, she uses technology to help her stay organized and get things done.

Follow along as we uncover how data plays a part in Eliza's interactions, making Google products and services more helpful for her everyday life. Learn more about how she, and everybody, can stay in control of their personal information.

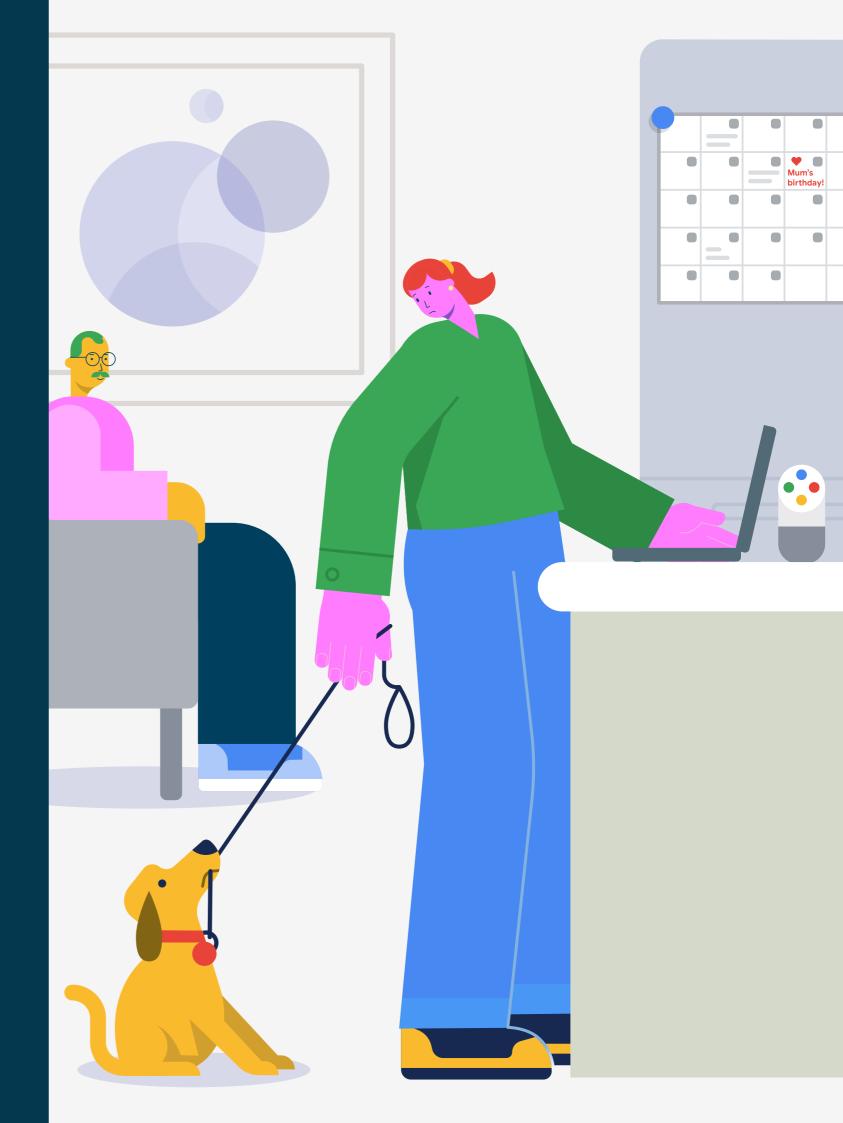

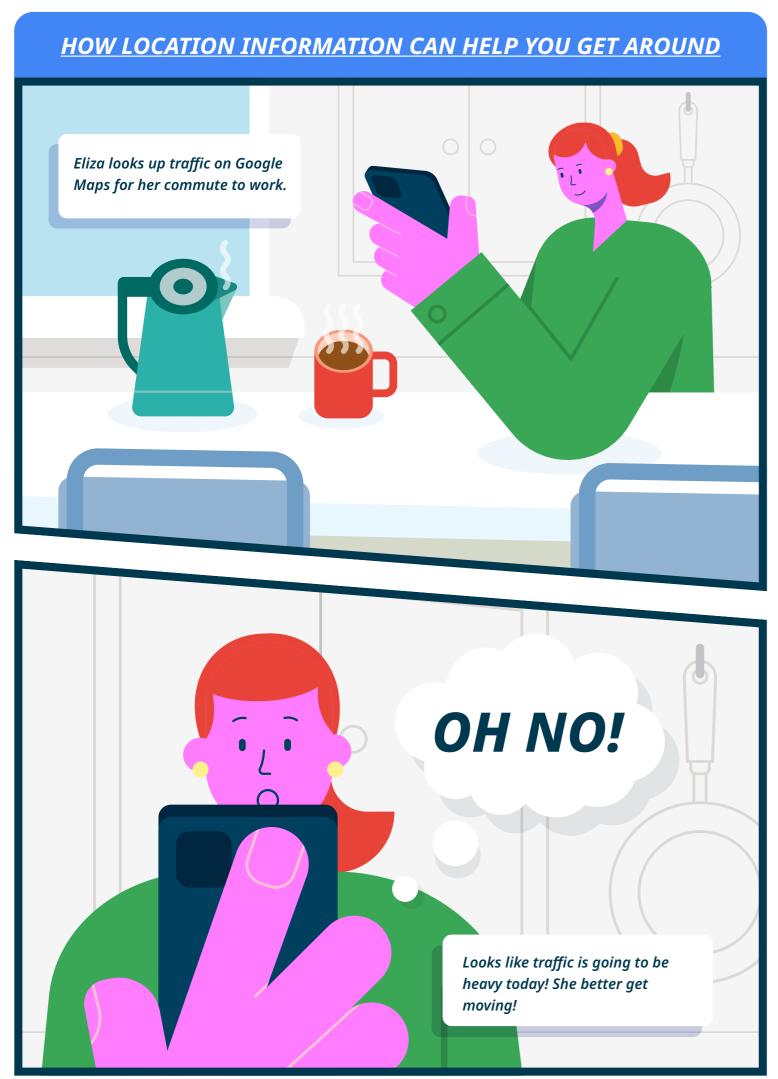

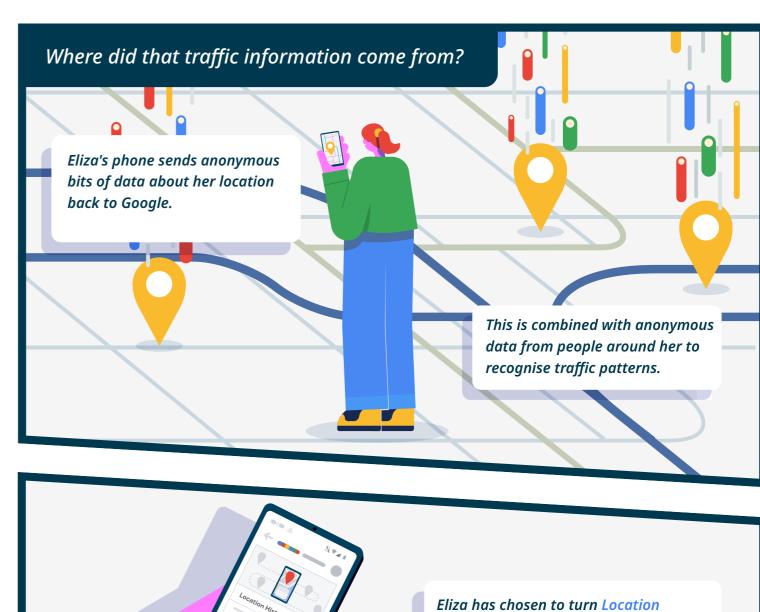

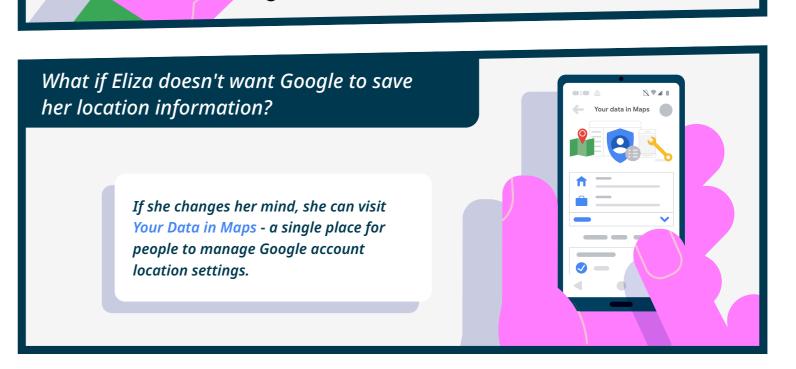

History for her Google account on (it's

off by default).

#### **HOW EMAILS STAY PRIVATE**

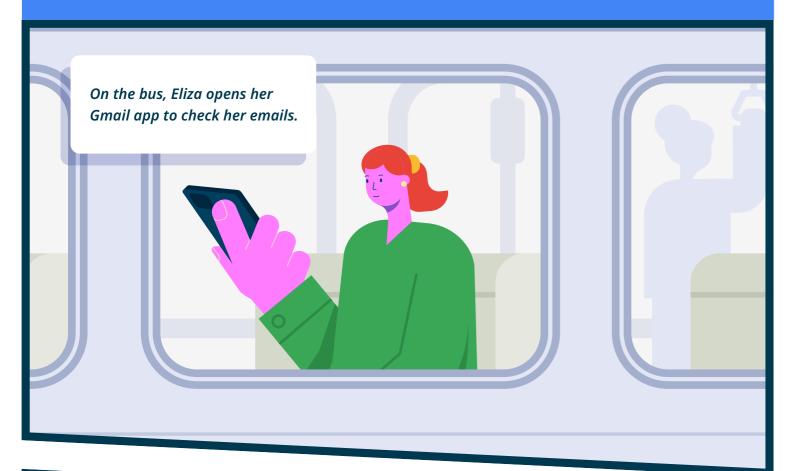

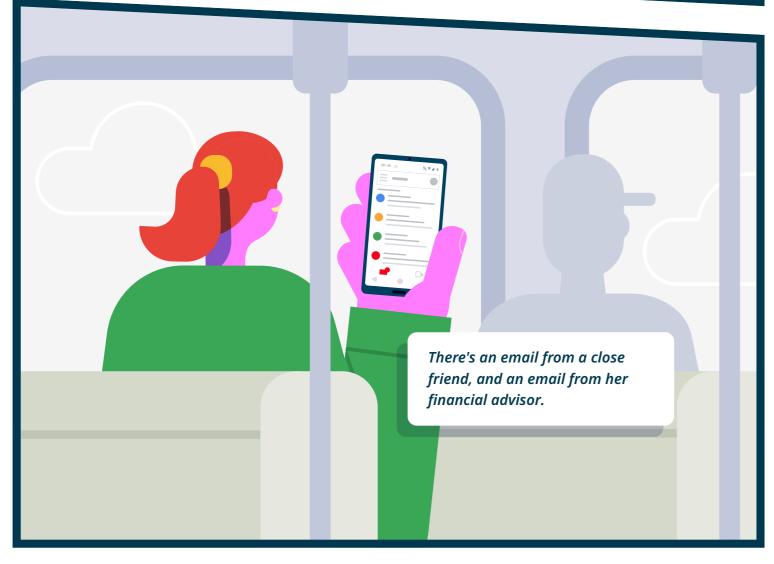

#### Eliza's inbox has some pretty sensitive stuff! It's for Eliza's eyes only, right?

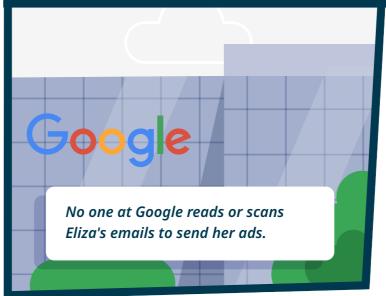

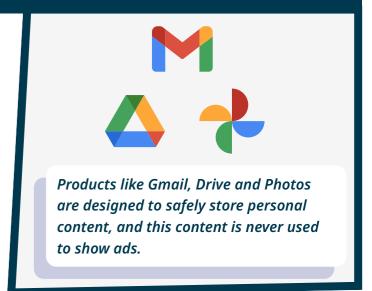

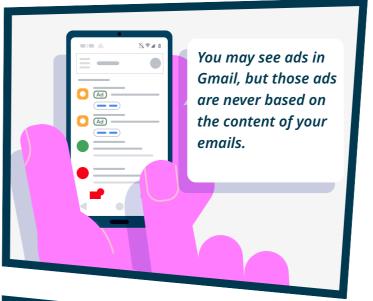

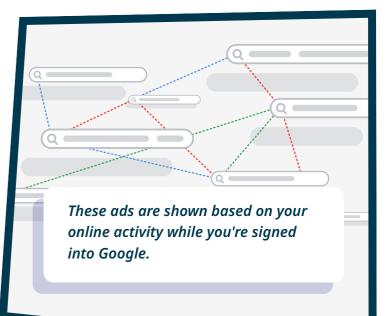

Eliza sometimes notices emails marked "Ad" on her Gmail. How does she control that?

To opt-out of the use of personal information for personalized Gmail ads, Eliza can go to the Ad Settings page, then turn off Ad Personalisation at any time.

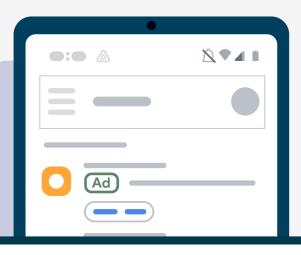

#### **ADS IN SEARCH RESULTS**

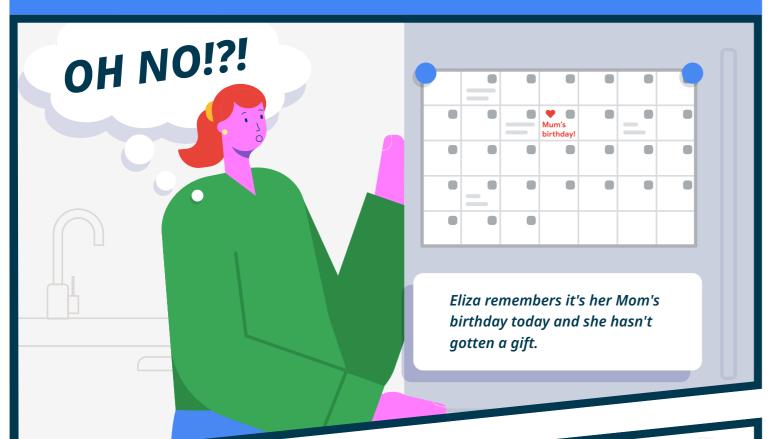

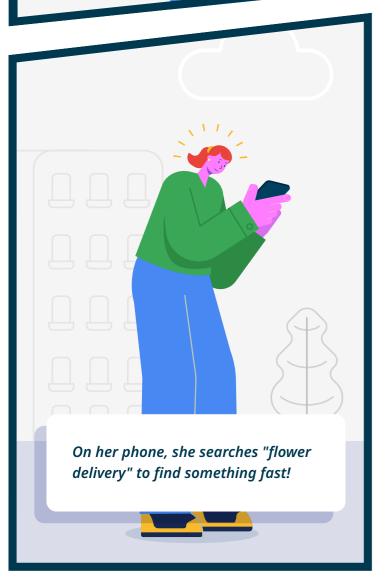

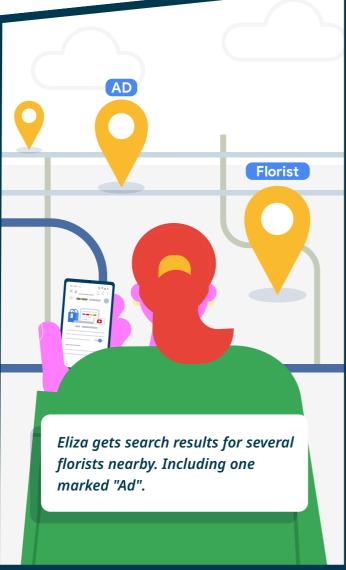

#### Why are there ads mixed in with her Search results?

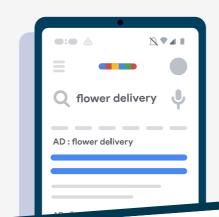

Search ads are always marked with a label like "Ad" or "Sponsored".

And on Search, we try to provide ads related to your search query - because based on what you searched for, there's a good chance you'd be intersted in that product.

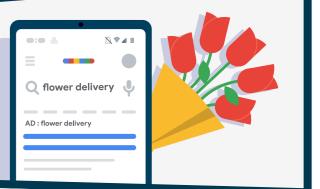

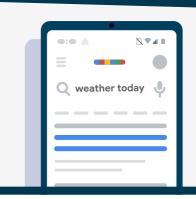

If there are no useful ads, we won't show any ads at all - which is actually the case for the large majority of searches.

#### This Search result is saved in Eliza's Google account. Why is that useful?

Eliza's search history can also help Google auto-complete her searches. In the future, if Eliza starts typing "flower..." we might suggest "delivery" even before she finishes typing

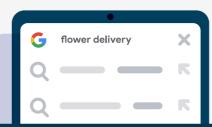

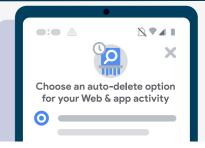

But if she doesn't want Google to do that, at any time, she can to go My Activity to Delete that specific search query, delete all data from a certain period, or even set her data to auto-delete every 3 months, 18 months or 36 months.

#### **SEEING ADS FOR PREVIOUS SEARCHES**

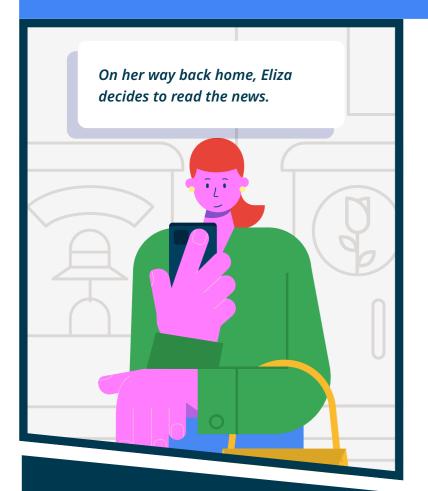

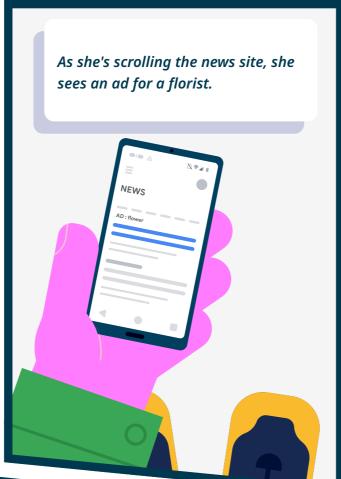

# Wait, how did that happen?

Since Eliza searched for "flower delivery" earlier, she may be interested in more flower delivery options.

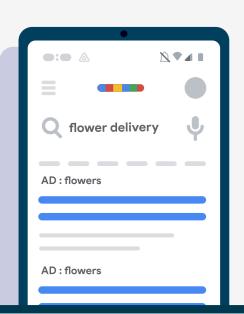

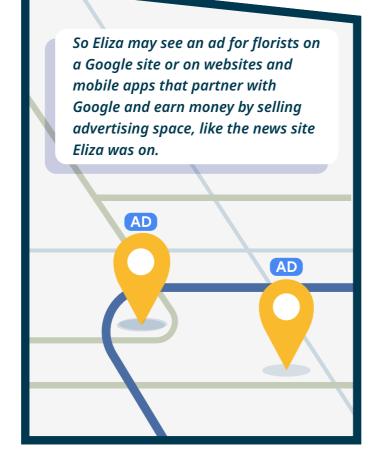

#### That was surprising! How can Eliza find out more?

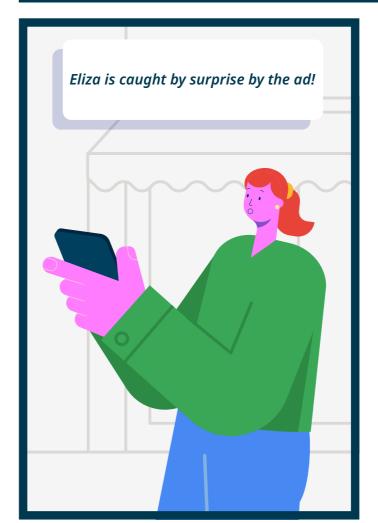

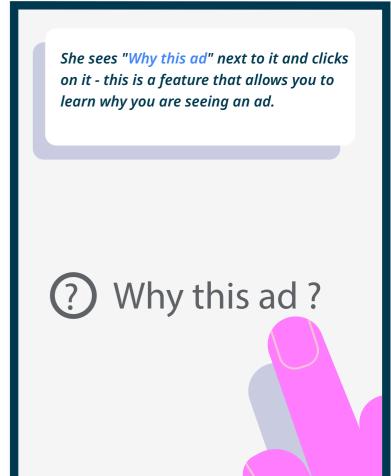

She already bought flowers and decides she doesn't want to see this again. She decides to Mute the ad by clicking "x" in the corner of the ad.

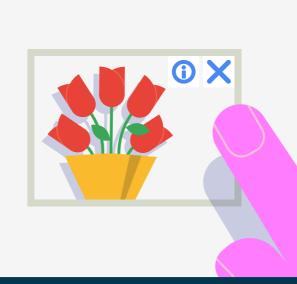

This experience makes her curious about her account settings. She goes to Ad Settings and decides to turn off Ad Personalisation completely. This means she will no longer see personalized ads, but the ads she does see may be less useful or relevant to her.

#### **PRIVACY ON GOOGLE ASSISTANT**

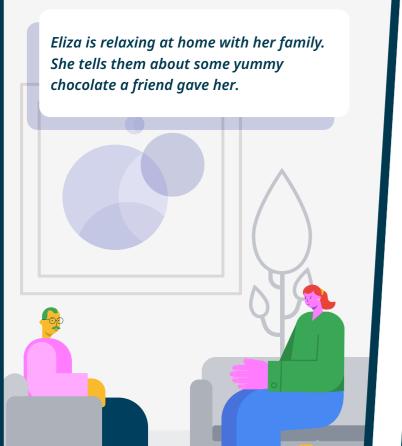

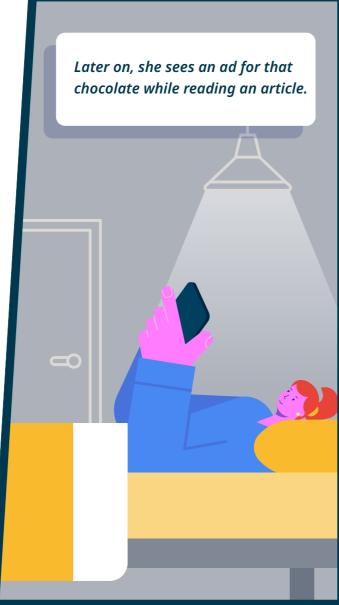

What?! How did that happen! Was it her Google Assistant listening to their conversation?

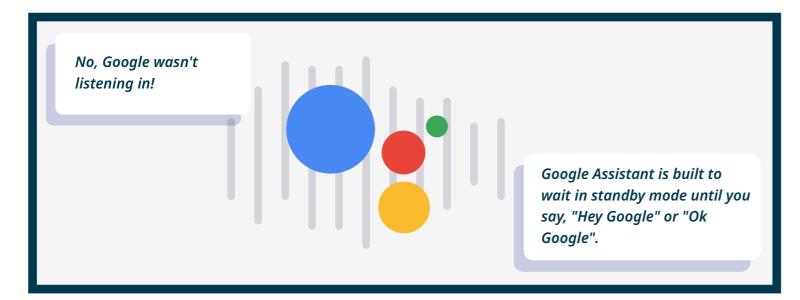

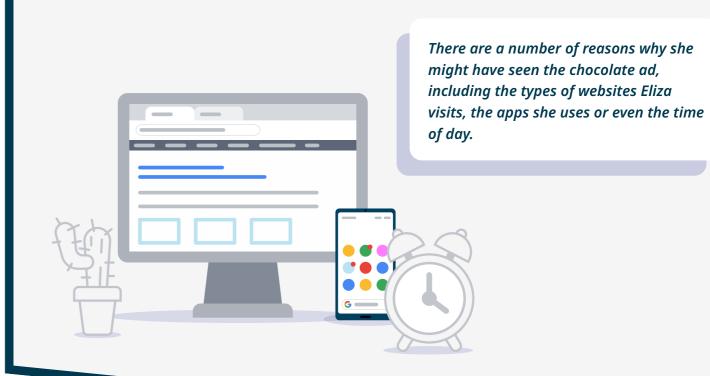

How can Eliza find out more about her data on Google Assistant?

Eliza can always go to My Activity in her Google Account to view or delete data that is collected from interactions with the Google Assistant.

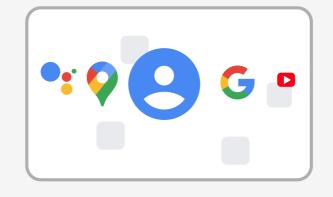

By default, we do not retain your audio recordings.

Eliza can also turn off Ad Personalisation in her Ad Settings.

She'll still see ads but they may be less useful to her.

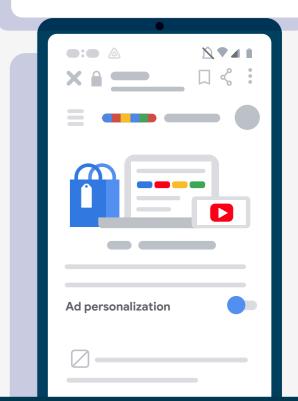

## Thanks for following along!

If you want to find out more information about how Google uses data and how you can stay in control, visit safety.google.com

Safer with Google

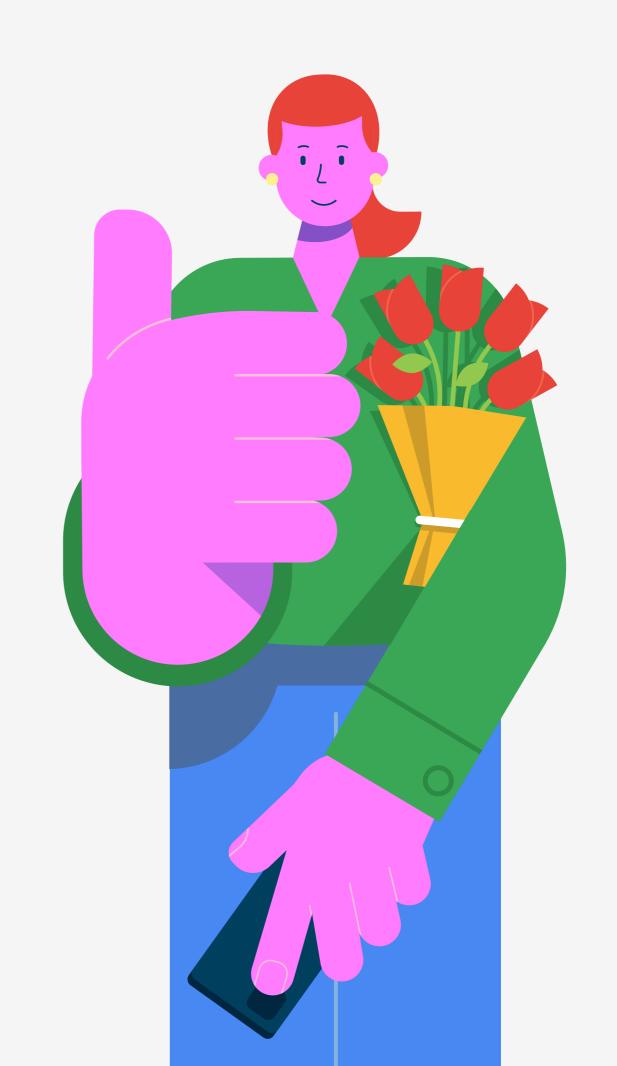